# **Accessibility Requirements for educational packages in dotLRN**

Olga Revilla Muñoz<sup>1</sup>,

1 Itakora.com [http://www.itakora.com](http://www.itakora.com/)  [itakora@gmail.com](mailto:itakora@gmail.com)

**Abstract.** dotLRN open source developers community is making a great effort to improve the user interface of this learning management system and to adapt it to the accessibility requirements proposed by the W3C Web Accessibility Initiative. This paper contributes to this task by analyzing the current accessibility status of three fundamental packages for dotLRN future: LORS, Assessment and IMS-LD and providing appropriate recommendations. These packages provide the educational standards support in the platform. More specifically, they implement SCORM, IMS-CP, IMS-QTI, IMS-LD and IMS-MD specifications.

**Keywords:** Accesibility, W3C, WAI, dotLRN, UAAG 1.0, WCAG 1.0, LORS, SCORM, IMS-QTI, IMS-LD, Evaluation.

#### **1. Introduction**

dotLRN<sup>[i](#page--1-0)</sup> is an open source e-learning platform based on the OpenACS<sup>[ii](#page--1-1)</sup> framework, which is intended for developing web based scalable applications. dotLRN is currently used by half a million users in higher education, government, non-profit, K12, etc[iii](#page--1-2). Regarding its functionality, it is strongly compliant with educational standards for courses del[iv](#page--1-3)ery (IMS-LD<sup>i[v](#page--1-4)</sup>, IMS-CP<sup>v</sup>, IMS-MD<sup>[vi](#page--1-5)</sup>, IMS-QTI [vii](#page--1-6) and SCORM<sup>[viii](#page--1-7)</sup>). In particular, these standards are supported in the following dotLRN packages<sup>[ix](#page--1-8)</sup>: LORS (IMS-CP, IMS-MD and SCORM standards), Assessment (IMS-QTI standard) and IMS-LD.

The usage of educational standards in e-learning platforms allows the reusability of contents by the authors among different courses. However, in order to provide an inclusive support for learners with disabilities, it would be desirable to deliver those contents in the appropriate way to cope with the special needs that students may have. dotLRN is currently the only learning management system that covers IMS-LD and it supports a high level of accessibility features. However, the educational packages have not already been fully included in the last accessibility review<sup>[x](#page--1-9)</sup>.

In this paper, I analyze the three educational packages provided by dotLRN (i.e. LORS, Assessment and IMS-LD) from the accessibility point of view considering the following two guidelines from the W3C Web Accessibility Initiative: the 'Web Content Accessibility Guidelines 1.0' (WCAG 1.0) and the 'User Agent Accessibility Guidelines 1.0' (UAAG 1.0). As a result, I provide some requirements for the improvement of these developments. These recommendations are contributed to the dotLRN open source community.

## **2. Analysis scope**

This study does not cover the platform installation, the course creation, the course administration nor the course contents but the application usage from the learners' point of view. This analysis focuses on the structure and way of presenting the contents offered by the three educational packages: LORS, Assesments and IMS-LD.

**LORS package** consists on three pages, a frameset (lors.htm) which contains two other pages, one with the menu for the tree of contents defined by SCORM (lors menu.htm) and the other which shows the course contents (lors body.htm).

**IMS-LD package** consists on four pages, a frameset (IMS-LD.htm) which contains three other pages: one with the menu for the tree of contents defined by IMS-LD (imsld tree.htm), the other which shows the course contents (imsld activityframe.htm) and a third frame that loads a complementary page (depending on the course at hand) that is not being analyzed here.

**Assesment package** consists on four pages, one with the form to present the questions (assesment.html), the page returned when the form is submitted, to show that the assessment has been submitted (assesment\_return.html), the result of the answers (assesment\_results.html) and the sessions log (assesment\_sessions.html). Unlike LORS and IMS-LD packages, Assesment package is embedded within dotLRN user interface. For this reason, to avoid any interferences of dotLRN templates in this analysis, I have not taken into account the code surrounding the package, but just the code included in <DIV id=portal> tag, appart from the css and js related to the package.

I would like to remark that the above names for the HTML pages do not exist as such in the application. I have renamed them to identify them along the evaluation.

## **3. Methodology**

dotLRN is a web server application, which is used by the users through web-browsers. For this reason, the analysis has to be done from the application point of view. Therefore, UAAG[xi](#page--1-10) should be applied. Moreover, there is also content generated by dotLRN application, fully independent from the course or questionnaire at hand. This content has to be analyzed with the WCAG<sup>[xii](#page--1-11)</sup>. Therefore, both UAAG and WCAG have been applied to analyze the accessibility of the educational packages.

In order to perform the evaluation according to the WCAG, first a automatic validation has been carried out with TAW3<sup>xii</sup> validation tool. This evaluation has been complemented with an heuristic manual revision with Opera browser. This manual validation has been done with and without javascript, and with the functionality for screen reader where it is required by the checkpoints .

Regarding the UAAG evaluation, the analysis has been done with the heuristic method, since there is not any tool that make this evaluation in a automatic way. On the other hand, the assistant tool proposed by the W3C[xiv](#page--1-13) has been ruled out since it was not working at the time of the evaluation. Furthermore, it was not intended to adequate the study to accomplish any conformance profile since this study is a first approximation of UAAG to this packages. Once dotLRN community developers have made this packages comply with these guidelines, an official conformance profile can be achieve.

This analysis focuses just in WCAG and UAAG Priority 1 checkpoints to guide dotLRN developers in order to carry out the needed improvements to achieve conformance level A. WCAG and UAAG are complementary guidelines. Sometimes it may happen that they overlap. For instance, regarding Content Type labels "Visual Text" and "Image", as well as in Events Label. For this reason, the analysis has been done for both, with the appropriate point of view.

# **4. Accessibility evaluation**

This section includes the accessibility evaluation performed for LORS, Assessment and IMS-LD packages in dotLRN applying both WCAG and UAAG. A Web content development must satisfy priority 1. Otherwise, one or more groups of persons will find it impossible to access information in the document. Satisfying it is a basic requirement for some groups to be able to use Web documents.

#### **4.1 WCAG evaluation**

Next the errors detected after the evaluation according to WCAG is presented in a tabular format to facilitate the transmission of information to dotLRN community developers.

**Table 1. LORS package WCAG 1.0 evaluation results**

| Page          | Detected errors                                                                     |
|---------------|-------------------------------------------------------------------------------------|
| lors.htm      | 2 errors, both related to 12.1 checkpoint (frames do not have a title               |
|               | attribute to allow the browser its identification and navigation).                  |
|               | Moreover, although it is not specified in level 1 checkpoints, it has to be         |
|               | pointed out that when LORS is accessed, it takes the user to a page out             |
|               | of the context of the course space. This may cause disorientation in the            |
|               | learner.                                                                            |
| lors menu.htm | This page is not shown if scripts are deactivated (checkpoint 6.3), and             |
|               | there is not an alternative <noscript> for this case. Consequently,</noscript>      |
|               | checkpoint 8.1 a gives an error, too.                                               |
| lors body.htm | This page shows errors if scripts are deactivated (checkpoint 6.3), and             |
|               | there is not an alternative $\langle NOSCRIPT \rangle$ for this case. Consequently, |
|               | checkpoint 8.1a gives an error, too.                                                |

**Table 2. IMS-LD package WCAG 1.0 evaluation results**

| Page               | Detected errors                                                                    |  |  |
|--------------------|------------------------------------------------------------------------------------|--|--|
| IMS-LD.htm         | 3 errors related to 12.1 checkpoint (frames do not have a title attribute to       |  |  |
|                    | allow the browser its identification and navigation). As in LORS                   |  |  |
|                    | package, when IMS-LD is accessed, it takes the user to a page out of the           |  |  |
|                    | context of the course space. This may cause disorientation in the learner.         |  |  |
| Imsld tree.htm     | This page is shown correctly if scripts are deactivated (checkpoint 6.3),          |  |  |
|                    | but there is not an alternative <noscript> for this case.</noscript>               |  |  |
|                    | Consequently, checkpoint 8.1a gives an error, too.                                 |  |  |
| imsld<br>activity- | If javascript is deactivated, some functionality is lost. However this             |  |  |
| frame.htm          | functionality is not fundamental for the working of the application, such          |  |  |
|                    | as minimizing the menu frame. Moreover, there is an $\langle$ iframe $\rangle$ tag |  |  |
|                    | which contains the course material. This if rame tag does not have its             |  |  |
|                    | corresponding alternative (checkpoint 6.2). This implies that a browser            |  |  |
|                    | that does not support if rames cannot show the course contents, <i>i.e.</i> , the  |  |  |
|                    | most important part of the application.                                            |  |  |

**Table 3. Assessment package WCAG 1.0 evaluation results**

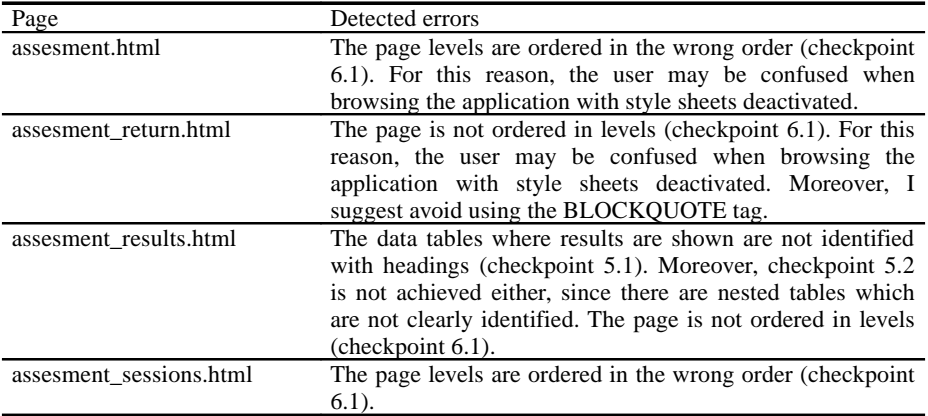

# .**4.2 UAAG evaluation**

Next the errors detected after the evaluation according to UAAG are presented in a tabular format to facilitate the transmission of information to dotLRN community developers. If the user agent does not satisfy priority 1, one or more groups of users with disabilities will find it impossible to access the Web. Satisfying it is a basic requirement for enabling some people to access the Web. The scope for this analysis includes: a) Input modalities, b) Output modalities, c) Size and color of non-text content, d) Background image interference and e) User control of every user interface component.

The following legends have been used:

- FAILS: It does not comply with the checkpoint and provision
- PASSES: It complies with the checkpoint and provision

- N/A: This checkpoint and / or provision is not applicable for this application.
- BROWSER DEPENDANT (BD): The browser satisfies the checkpoint.

**Table 4. UAAG 1.0 evaluation results for LORS, Assessment and IMS LD packages**

| Checkpoints                              | Provisions                                                   | <b>LORS</b>   | Assmnt.       | <b>IMS-LD</b> |
|------------------------------------------|--------------------------------------------------------------|---------------|---------------|---------------|
| 1.1 Full                                 | keyboard Users can operate, through keyboard PASSES          |               | <b>PASSES</b> | <b>PASSES</b> |
| access                                   | alone.<br>input<br>any<br>user<br>agent                      |               |               |               |
|                                          | functionality available through the                          |               |               |               |
|                                          | user interface.                                              |               |               |               |
| 1.2 Activate                             | event Users can activate, through keyboard PASSES            |               | <b>PASSES</b> | <b>PASSES</b> |
| handlers                                 | input alone, all input device event                          |               |               |               |
|                                          | handlers<br>that<br>explicitly<br>are                        |               |               |               |
|                                          | associated<br>with<br>element<br>the                         |               |               |               |
|                                          | designated by the content focus.                             |               |               |               |
|                                          | Users must be able to activate as a $N/A$                    |               | N/A           | N/A           |
|                                          | group all event handlers of the same                         |               |               |               |
|                                          | input device event type.                                     |               |               |               |
| 1.3 Provide                              | text Every message that is a non-text FAILS                  |               | <b>PASSES</b> | <b>FAILS</b>  |
| messages                                 | element and is part of the user agent                        |               |               |               |
|                                          | user interface has a text equivalent.                        |               |               |               |
| 2.1 Render content                       | Content renders according to format FAILS                    |               | <b>FAILS</b>  | FAILS         |
| according<br>to                          | specification                                                |               |               |               |
| specification                            |                                                              |               |               |               |
| 2.2 Provide<br>text                      |                                                              | N/A           | N/A           | N/A           |
| view                                     |                                                              |               |               |               |
| 2.3 Render                               | configuration to provide FAILS<br>Allow                      |               | <b>PASSES</b> | <b>FAILS</b>  |
| conditional content                      | access to each piece of unrendered                           |               |               |               |
|                                          | conditional content.                                         |               |               |               |
|                                          | specification<br>When a<br>does                              | not PASSES    | N/A           | <b>PASSES</b> |
|                                          | explain how to provide access to this                        |               |               |               |
|                                          | content, do so as follows(4a) allow                          |               |               |               |
|                                          | the user to follow a link to C from                          |               |               |               |
|                                          | the context of D.                                            |               |               |               |
| 2.4 Allow time-independent interaction   |                                                              | N/A           | N/A           | N/A           |
|                                          | 2.5 Make captions, transcripts, audio descriptions available | N/A           | N/A           | N/A           |
| 2.6 Respect synchronization cues         |                                                              | N/A           | N/A           | N/A           |
| 3.1 Toggle background images             |                                                              | N/A           | N/A           | N/A           |
| 3.2 Toggle audio, video, animated images |                                                              | N/A           | N/A           | N/A           |
| 3.3 Toggle animated or blinking text     |                                                              | N/A           | N/A           | N/A           |
| 3.4 Toggle scripts                       |                                                              | N/A           | N/A           | N/A           |
| $3.5$ Toggle                             | The user agent only retrieves content                        | <b>PASSES</b> | <b>PASSES</b> | <b>PASSES</b> |
| automatic                                | content on explicit user request.                            |               |               |               |
| retrieval                                |                                                              |               |               |               |

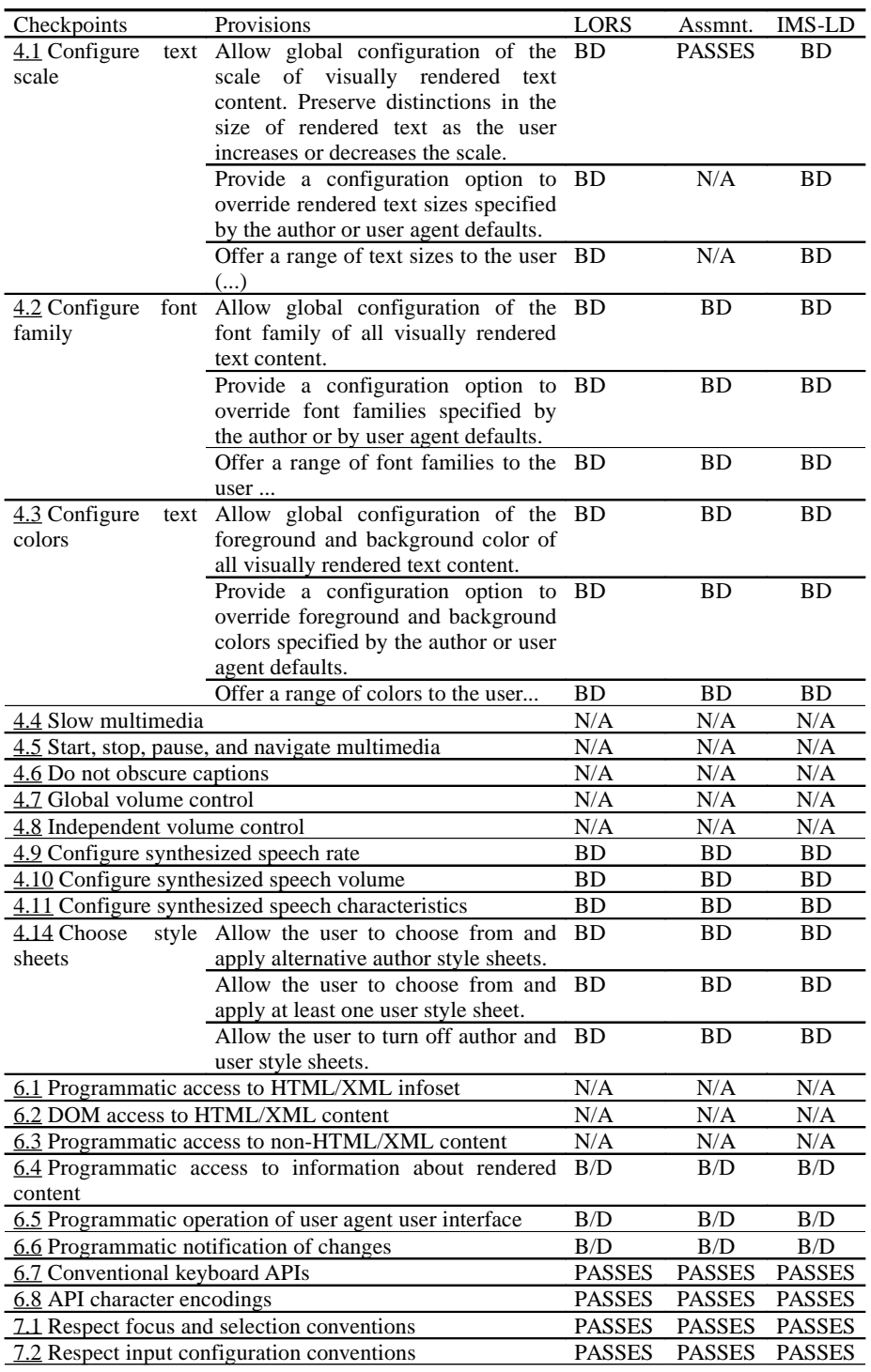

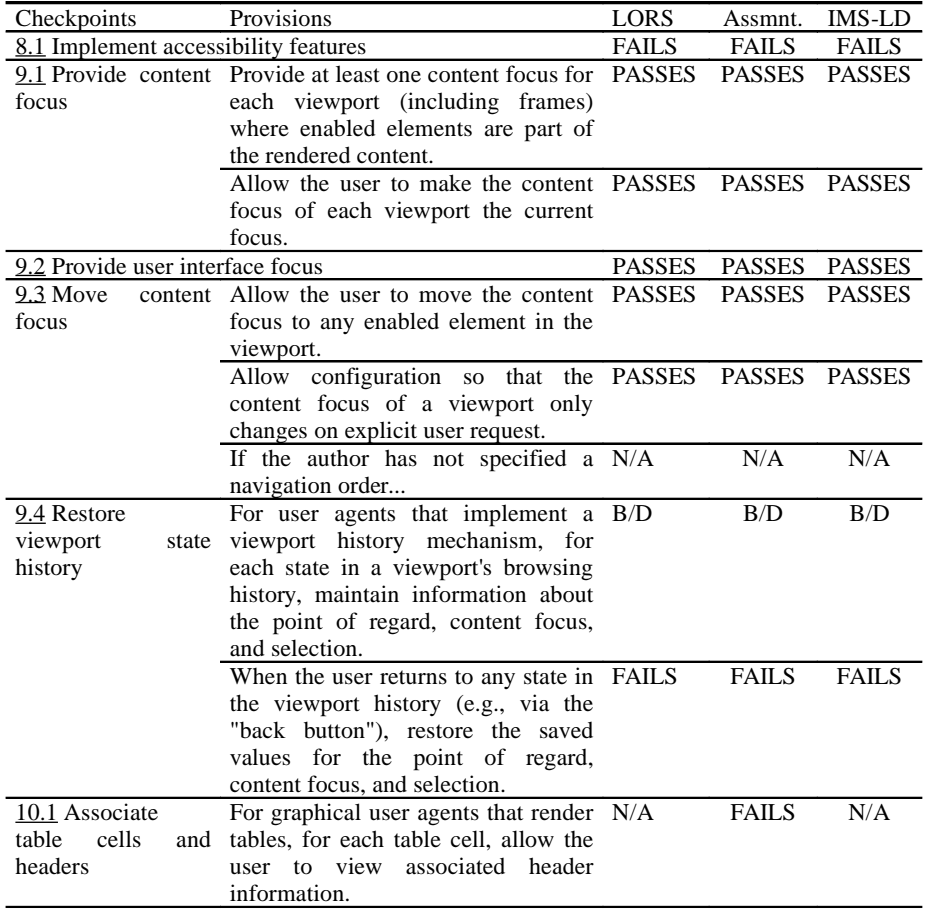

| Checkpoints                                          | Provisions                                                                         | LORS         | Assmnt.       | <b>IMS-LD</b> |
|------------------------------------------------------|------------------------------------------------------------------------------------|--------------|---------------|---------------|
| 10.2 Highlight                                       | Allow<br>global<br>configuration<br>to                                             | B/D          | B/D           | B/D           |
| selection,                                           | content highlight the following four classes                                       |              |               |               |
| enabled<br>focus,                                    | of information in each viewport: the                                               |              |               |               |
| elements,<br>visited                                 | selection, content focus, enabled                                                  |              |               |               |
| links                                                | elements, and recently visited links.                                              |              |               |               |
|                                                      | For graphical user interfaces, allow B/D                                           |              | B/D           | B/D           |
|                                                      | at least one configuration where the                                               |              |               |               |
|                                                      | highlight mechanisms for the four<br>classes of information:                       |              |               |               |
|                                                      | differ from each other, and                                                        |              |               |               |
|                                                      | do not rely on rendered<br>text                                                    |              |               |               |
|                                                      | foreground and background colors                                                   |              |               |               |
|                                                      | alone.                                                                             |              |               |               |
|                                                      | For graphical user interfacesif a                                                  | B/D          | B/D           | B/D           |
|                                                      | highlight mechanism involves text                                                  |              |               |               |
|                                                      | size, font family, rendered text                                                   |              |               |               |
|                                                      | foreground and background colors,                                                  |              |               |               |
|                                                      | or text decorations, offer at least the                                            |              |               |               |
|                                                      | following range of values                                                          |              |               |               |
|                                                      | Highlight enabled<br>elements B/D<br>4.                                            |              | B/D           | B/D           |
|                                                      | according to the granularity specified                                             |              |               |               |
|                                                      | in the format.                                                                     |              |               |               |
| 10.6 Highlight                                       | Highlight the viewport with the PASSES                                             |              | <b>PASSES</b> | <b>PASSES</b> |
| current viewport                                     | current focus (including any frame                                                 |              |               |               |
|                                                      | that takes current focus).<br>For graphical viewports, as part of PASSES           |              | <b>PASSES</b> | <b>PASSES</b> |
|                                                      | satisfying provision one of this                                                   |              |               |               |
|                                                      | checkpoint, provide at least one                                                   |              |               |               |
|                                                      | highlight mechanism that does not                                                  |              |               |               |
|                                                      | rely on rendered text foreground and                                               |              |               |               |
|                                                      | background colors alone                                                            |              |               |               |
|                                                      | If the techniques used to satisfy FAILS                                            |              | <b>FAILS</b>  | <b>FAILS</b>  |
|                                                      | provision one of this checkpoint                                                   |              |               |               |
|                                                      | involve rendered text<br>size, font                                                |              |               |               |
|                                                      | family, rendered text foreground and                                               |              |               |               |
|                                                      | background<br>colors,<br>text<br><b>or</b>                                         |              |               |               |
|                                                      | decorations.<br>allow<br>global                                                    |              |               |               |
|                                                      | configuration and offer same ranges                                                |              |               |               |
|                                                      | of values required by provision three                                              |              |               |               |
|                                                      | of checkpoint 10.2.<br>11.1 Provide information to the user about current user N/A |              | N/A           | N/A           |
| preferences for input configurations.                |                                                                                    |              |               |               |
| 12.1 Provide accessible documentation                | (level Double-A FAILS                                                              |              | <b>FAILS</b>  | <b>FAILS</b>  |
| WCAG 1.0)                                            |                                                                                    |              |               |               |
| 12.2 Provide documentation of accessibility features | <b>FAILS</b>                                                                       | <b>FAILS</b> | <b>FAILS</b>  |               |
| 12.3 Provide documentation of default bindings       |                                                                                    | N/A          | N/A           | N/A           |

247

The following table summarizes the above results.

**Table 5. Summary of checkpoint status for the educational packages**

|               | LORS | <b>ASSESMENTS</b> | <b>IMS-LD</b> |
|---------------|------|-------------------|---------------|
| FAILS         |      |                   |               |
| <b>PASSES</b> |      |                   |               |
| BD            |      |                   |               |
|               |      |                   |               |

# **5. Conclusions and recommendations to dotLRN community**

This paper presents the accessibility evaluation performed for LORS, Assessment and IMS-LD packages in dotLRN applying both WCAG and UAAG. The analysis performed intends to help dotLRN community produce software that is expected to be more flexible, manageable, extensible, and beneficial to all users.

In my opinion, future developments should be focused on those areas that require more accessibility improvements in each package, which are as follows for each of the guidelines analyzed in this paper:

## **WCAG 1.0**

- LORS
	- Promote the independence of javascript code
	- Platform integration
	- Small changes in code
- ASSESSMENT
	- Improve session data rendering. This improvement implies a deep code change.
- IMS-LD
	- Promote the independence of javascript code
	- Platform integration
	- Small changes in code

# **UAAG 1.0**

The following graphics summarize the accessibility evaluation performed. Data are obtained from Table 5.

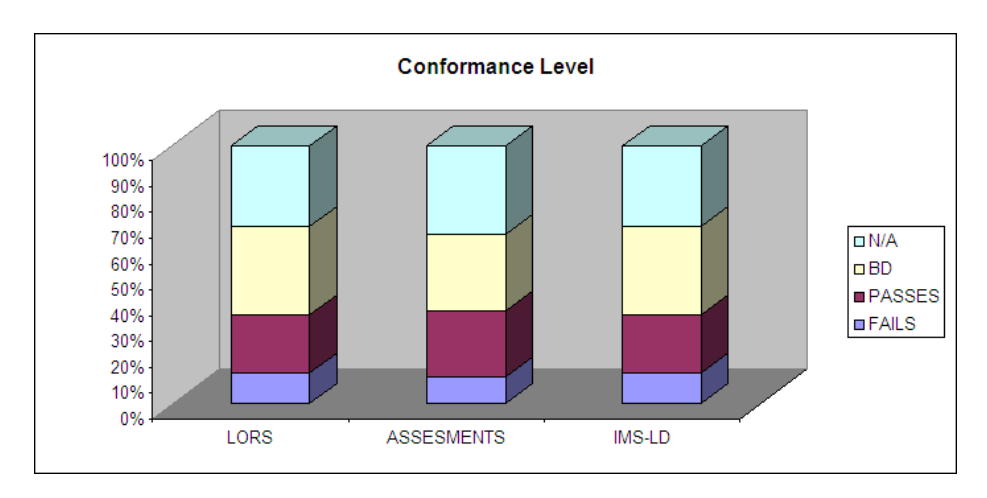

Figure 1. Conformance level.

Figure 1 shows that the 3 packages have provided similar results for UAAG evaluation. This implies that the design made follows the same approach regarding accessibility in the 3 packages.

Figures 2, 3 and 4 shows that, as far as dotLRN is a web-server application and the user interacts with it through a web browser, it counts on the browsers for many accessibility features. This does not mean a failure in the accessibility compliance, but a benefit derived from being a web-based application. Each figure corresponds to each educational package analized.

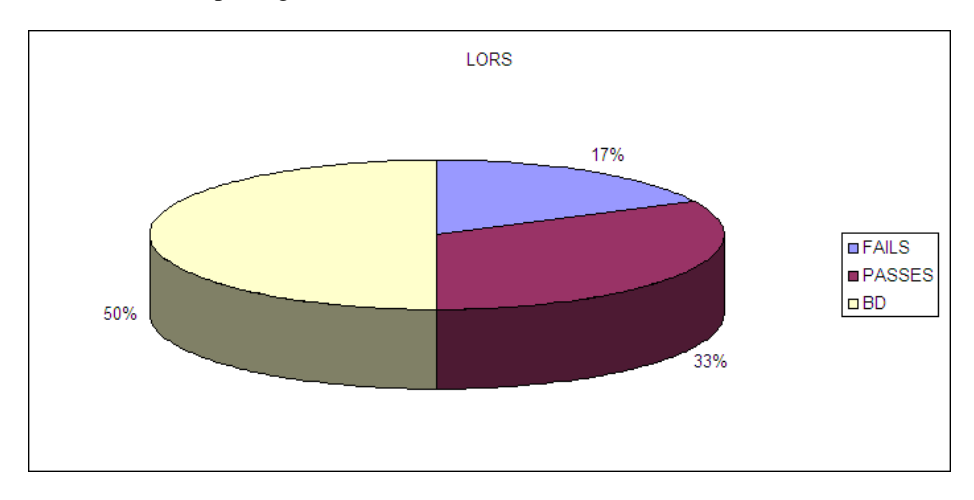

Figure 2. LORS package results

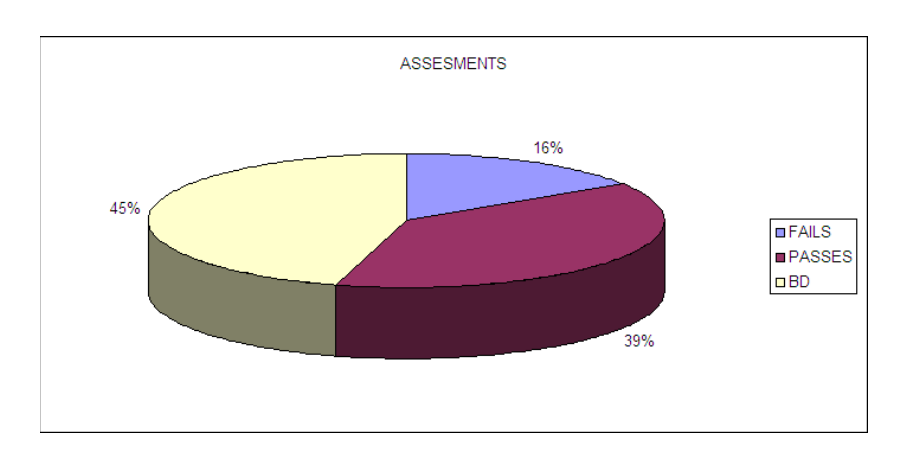

Figure 3. Assessment package results

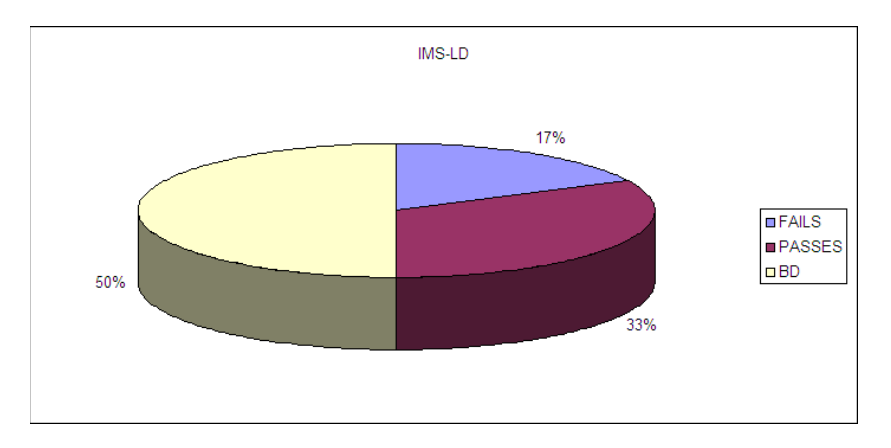

Figure 4. IMS-LD package results

#### **Data for optimism**

The percentage of features that pass checkpoints is very high in the three packages (around 75% considering both browser dependent and passed), which demonstrates a remarkable developing effort from dotLRN community. Nevertheless, I would suggest continuing working on the checkpoints to reach a W3C WAI level A of accessibility for the packages analyzed.

# **6. References**

See footnotes at the end of the paper.

- i. Known as **.LRN:** [http://dotlrn.org](http://dotlrn.org/)
- ii. Open Architecture Community System: [http://openacs.org](http://openacs.org/)
- iii. [dotLRN users: http://dotlrn.org/users/](http://openacs.org/)
- iv. Instructional Management Systems Learning Design: <http://www.imsglobal.org/learningdesign>
- v. Instructional Management Systems Content Packaging: <http://www.imsglobal.org/content/packaging>
- vi. Instructional Management Systems Metadata: <http://www.imsglobal.org/metadata>
- vii. Instructional Management Systems Question & Test Interoperability: <http://www.imsglobal.org/question>
- viii. Sharable Content Object Reference Model: http://www.adlnet.gov/scorm/index.cfm
- ix. Educational standard support in dotLRN:
	- http://openacs.org/xowiki/Educational\_Standards
- x. Accessibility status in dotLRN: http://openacs.org/xowiki/Accessibility
- xi. The User Agent Accessibility Guidelines (UAAG) documents explain how to make user agents accessible to people with disabilities, particularly to increase accessibility to Web content. User agents include Web browsers, media players, and assistive technologies, which are software that some people with disabilities use in interacting with computers. User Agent Accessibility Guidelines Overview http://www.w3.org/WAI/intro/uaag.php
- xii. Web "content" generally refers to the information in a Web page or Web application, including text, images, forms, sounds, and such. Web Content Accessibility Guidelines Overview http://www.w3.org/WAI/intro/wcag.php
- xiii. TAW (Web Accessibility Test) is a tool for the analysis of Web sites, based on the W3C - Web Content Accessibility Guidelines 1.0 (WCAG 1.0) http://www.tawdis.net/taw3/cms/es
- xiv. UAAG 1.0 Evaluation Form Generator http://www.w3.org/WAI/UA/2002/08/eval